## **ЭЛЕКТРОННО-БИБЛИОТЕЧНАЯ СИСТЕМА ZNANIUM РЕГИСТРАЦИЯ С ДОМАШНЕГО КОМПЬЮТЕРА (УДАЛЕННАЯ РЕГИСТРАЦИЯ)**

- 1. Входим на главную страницу ЭБС:<https://znanium.com/>
- 2. Правый верхний угол «**Регистрация**».

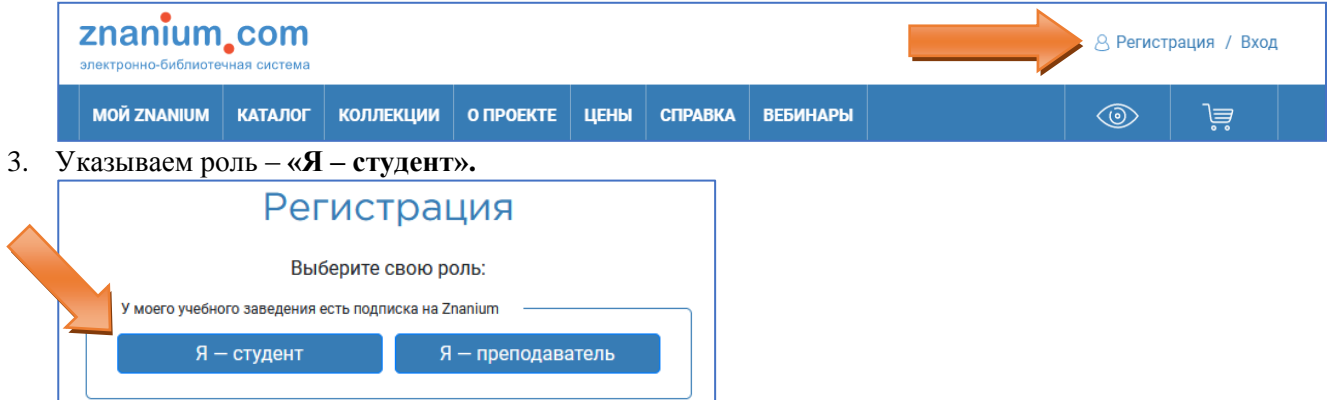

4. Указываем логин, ФИО, адрес эл. почты и пароль для входа на сайт.Указываем ФИО, дату рождения, адрес эл. почты, логин и пароль для входа на сайт. В качестве учебного заведения указываем - **Дальневосточный государственный университет путей сообщения**.

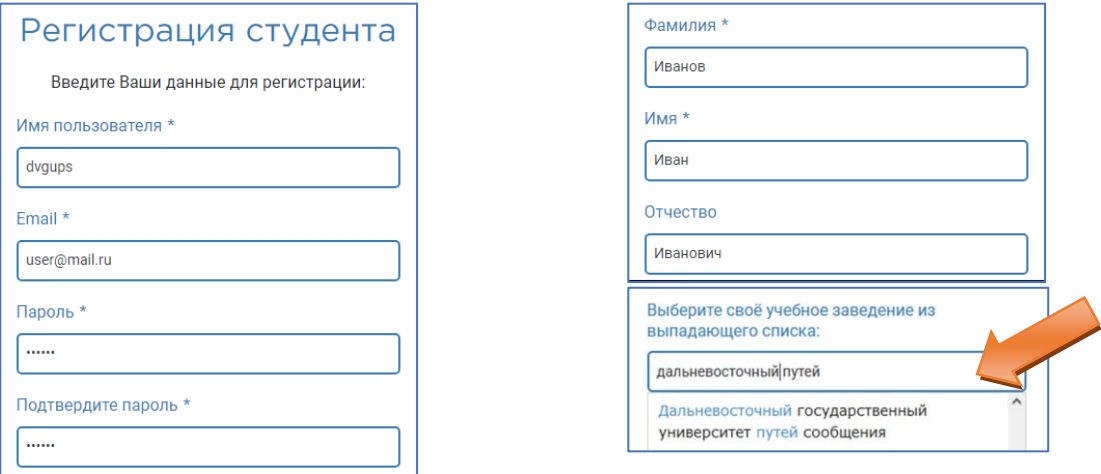

5. В поле «**Сообщение**» рекомендуется указать номер своей группы. Нажимаем кнопку «Зарегистрироваться».

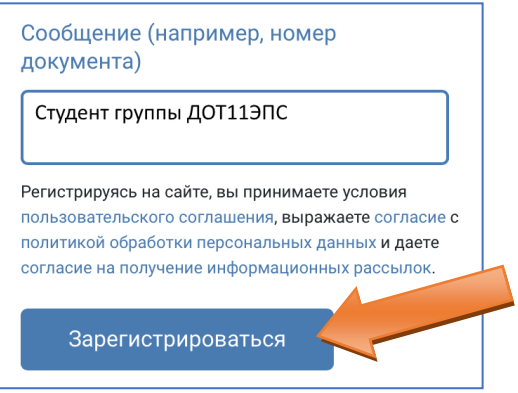

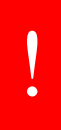

После успешной регистрации ожидайте получения ключа доступа (подписки) от Администратора учебной организации. На сайте будет отображаться «Доступ активен» в случае активного ключа. Данная операция займет от 1 до 5 дней, в зависимости от загруженности Администратора организации.